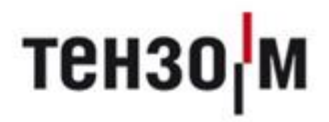

# Статика 3

# Двухсторонний обмен

**Версия 1.2 от 14.12.2020**

# Оглавление

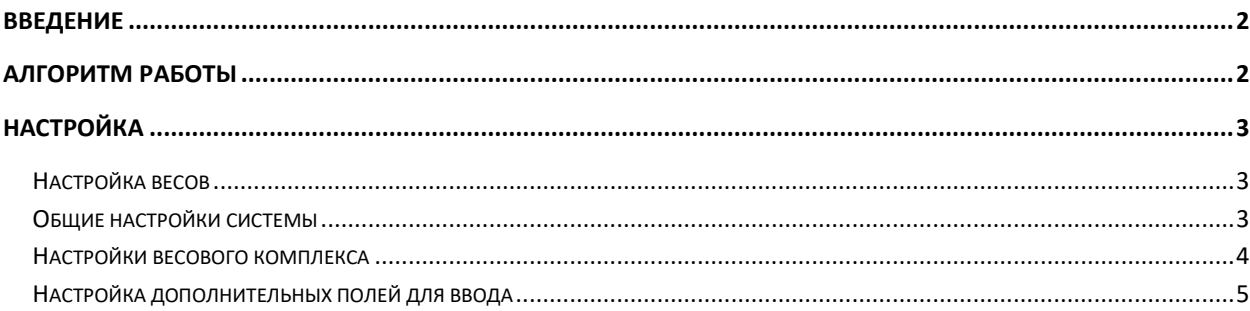

#### <span id="page-2-0"></span>**Введение**

ПО Статика 3 позволяет взаимодействовать с некоторыми ТВ по протоколу «Тензо-М» в рамках запроса ввода кода номенклатуры или значения дополнительного поля с клавиатуры этого ТВ (например, ТВ-019). Часто этот функционал используется для платформенных весов на производстве, где нет доступа к ПК оператора, когда требуется взвесить тот или иной груз, и записать его в журнал программы автоматически.

# <span id="page-2-1"></span>**Алгоритм работы**

Здесь и далее будет рассмотрен режим работы ПО Статика 3 в автоматическом режиме «Только брутто» с автоматическим закрытием окна взвешивания и без использования обязательных полей. ПО запускает связь с весами с включённой опцией двухстороннего обмена.

- 1. Весы находятся ниже порога взвешивания, вес стабилен ожидание нагрузки;
- 2. Оператор устанавливает груз на весы;
- 3. Ожидание стабилизации;
- 4. Если вес стабилен, но ниже порога начала взвешивания переход к п.1;
- 5. После получения признака стабильности, оператору предлагается ввести код с экрана ТВ;
- 6. Оператор может $^1$ :
	- a. Ввести код номенклатуры;
	- b. Оставить предложенный выведенный код (при использовании);
	- c. Ввести код отмены.
- 7. Оператор подтверждает ввод клавишей [Enter] на ТВ;
- 8. ПО Статика 3 фиксирует введённый код:
	- a. Если код найден в базе данных производятся дальнейшие действия алгоритма взвешивания с нужной номенклатурой;
	- b. Если код не найден в базе переход к п. 5;
	- c. Если код равен коду отмены ПО Статика 3 отменяет ввод кода, не сохраняет взвешивание.
- 9. Оператору предлагается ввести на ТВ числовое значение дополнительного поля (при наличии);
- 10. Оператор может:
	- a. Ввести код номенклатуры;
	- b. Оставить предложенный выведенный код (при использовании);
	- c. Ввести код отмены.
- 11. Оператор подтверждает ввод клавишей [Enter] на ТВ;
- 12. Если существует еще одно дополнительное поле для ввода с ТВ см. пункт 9;
- 13. Происходит сохранение карточки с введёнными данными
- 14. Оператор снимает груз с весов;
- 15. Переход к пункту 1.

**.** 

 $^{\rm 1}$  Для сброса введённого кода на 0 достаточно нажать кнопку сброса на ТВ [C]

# <span id="page-3-0"></span>**Настройка**

Ниже приведён пример корректной настройки для двухстороннего обмена в стандартном исполнении. Более подробную инструкцию по настройке ПО Статика 3 можно найти в руководстве администратора.

### <span id="page-3-1"></span>**Настройка весов**

Обратите внимание, что параметры COM-порта указаны для примера и не являются руководством к действию.

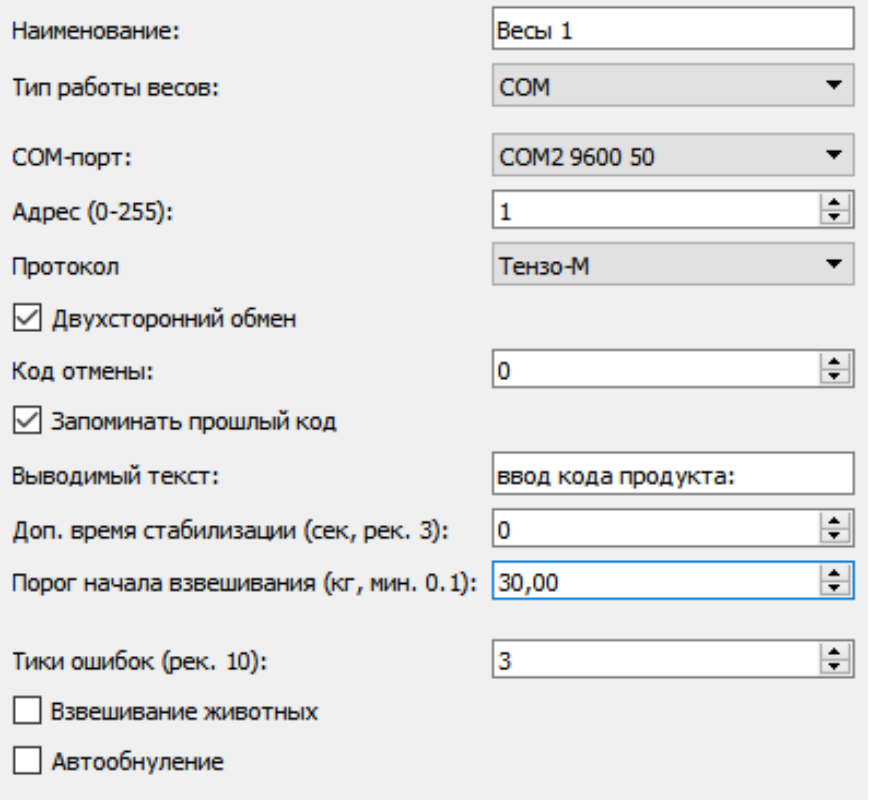

# <span id="page-3-2"></span>**Общие настройки системы**

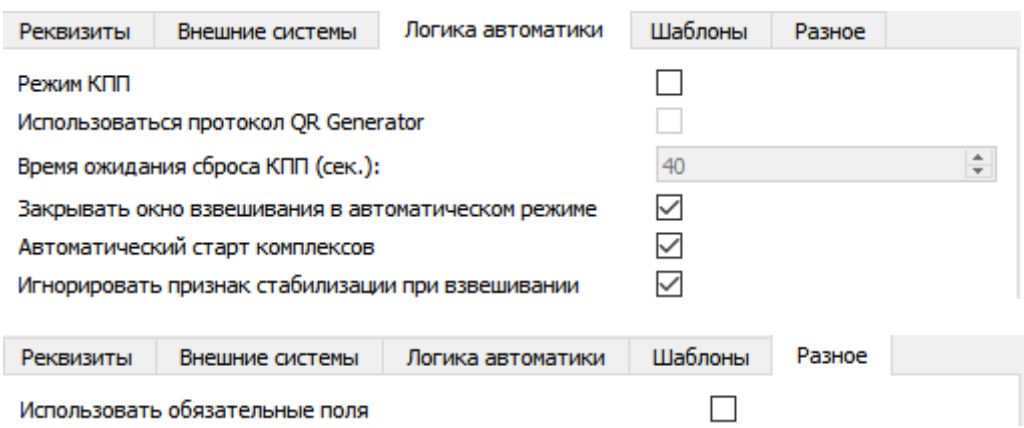

# <span id="page-4-0"></span>**Настройки весового комплекса**

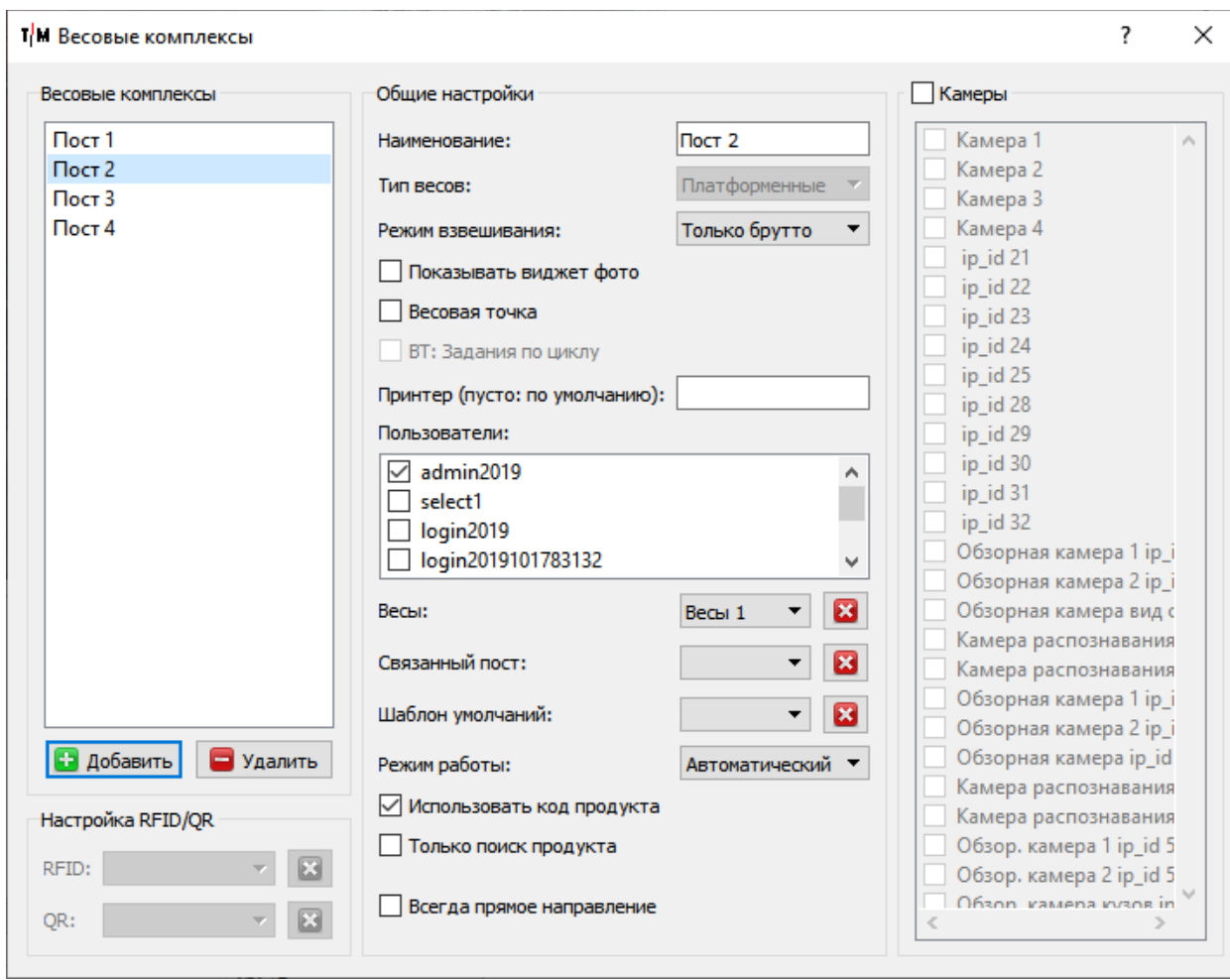

#### <span id="page-5-0"></span>**Настройка дополнительных полей для ввода**

Дополнительные поля, заведённые в ПО Статика 3, можно включить для ввода с ТВ, выбрав соответствующую опцию в окне дополнительных полей. *Обратите внимание*, что только поля с типом «**Поле**» могут быть применимы к данной функции.

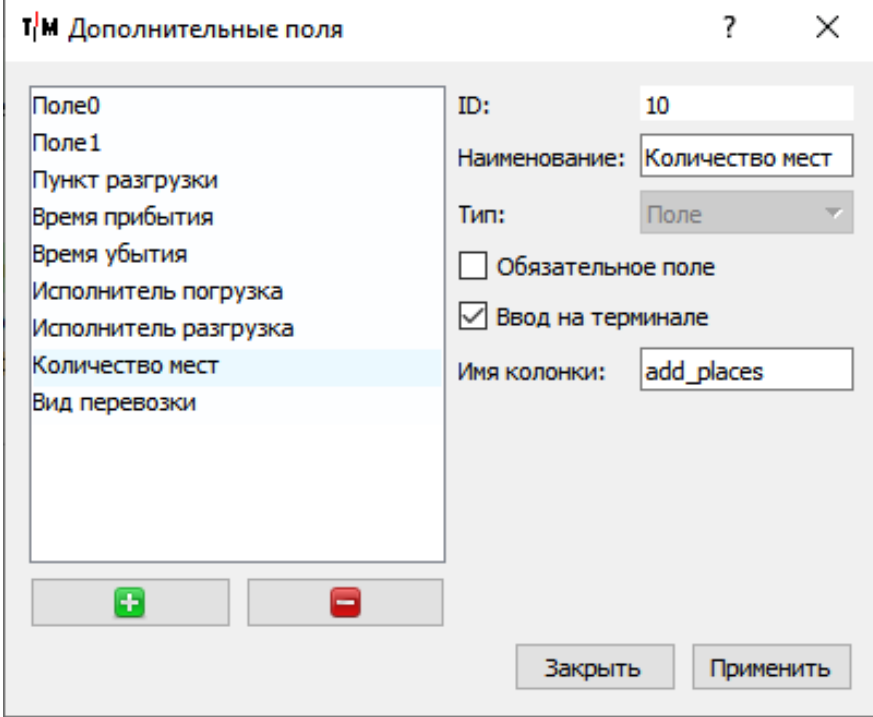